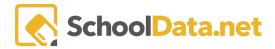

**ALE Release Notes: July 23, 2021** 

## **New Features**

- 1. New Monitor Intervention Plans Page for Program Manager and Secretary
- 2. Add button on Manage Attendance page to mark "Attendance Taking Was Completed" for tracking purposes
- 3. Add selected rows action to Certificated Teacher My Student Learning Plans page to "Mass Approve SLPs"
- 4. Update logic to account for dual enrolled/returning students
  - Each student may now have one active SLP per subdomain rather than per district
  - b. A returning student may have a new SLP created, provided the original SLP has been Concluded
- 5. Add menu for configuring Monthly Progress view per district, allowing for unique configuration to meet district need
- 6. Year "toggle" on Student Learning Plans and All Classes pages to allow for easily switching between years and quicker loading of current year data
- 7. Certificated Teacher summary page updated with relevant data notifications
- 8. Update default setting for creating ALE parents so that secondary families also have accounts created by default, rather than just the primary family
- 9. Add controls to Manage ALE Users table that allows for linking ALE Parents and Students, as well as updating the email address for ALE Parents
- 10. Now capturing initial class enrollment data point

## Configurations/Updates

- Replace "Excused" column on Manage Attendance table with Attendance Designation field (preloaded with Excused and Unexcused for all programs)
- 2. Add Event Calendar Link to left nav for all roles
- 3. Refine Create Subject/Course records from SIS feature
- 4. Disable editing of start/end dates on Class Schedule form to rely solely on start/end dates from Class Details page
- 5. Update logic so that marking existing Subject/Course record as dropped, withdrawn or completed does not set course approval status to pending
- 6. Update "Days Since Last Contact" column on Monitor Weekly Contact table to use School Year Start/End Dates and Excluded Dates configured on ALE Data Admin Role
- 7. Add all Reference data selections to Registrar role left nav
- 8. Added button in settings for select Data Tables to "Reset Data Table Settings"

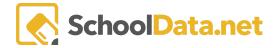

- which returns the table to the defaults
- 9. Allow parent to sign up individual students for Calendar Events
- 10. Create custom screen view to surface Health data in Manage Attendance interface for PowerSchool Districts
- 11. Create Procedure for Data Admin to create all missing Monthly Progress Records and Weekly Contact Requirement Records based on SLP start/end dates
- 12. Remove the "Notify Secretary" column on the Manage Attendance interface for those districts using the planner view, where this feature doesn't apply
- 13. Update Guide to Offering ALE with newest 2021 version
- 14. Add data table settings form to require the selection of a grade level to view learning standards in left navigation "Reference Data"

## **Bug Fixes**

- Updates for incorrect date being captured when weekly contact entered on a Saturday
- 2. Enable application to automatically accommodate Daylight Savings Time Changes each year
- 3. Change Event Calendar description field to correctly be labeled "required"